# **PHOTOSHOP BÁSICO CS6**

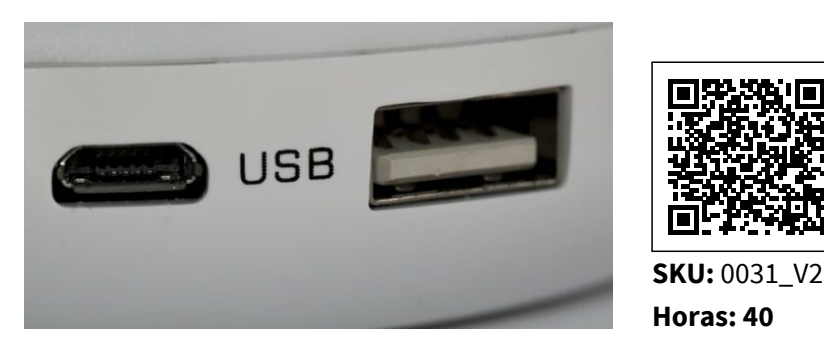

## **OBJETIVOS**

APRENDER LOS PRINCIPALES CONCEPTOS DE TRATAMIENTO DIGITAL DE LA IMAGEN, DESDE SU CAPTURA PASANDO POR EL RETOQUE HASTA SU PUBLICACIÓN EN LA WEB, O IMPRESIÓN EN PAPEL, CONOCER LOS DIFERENTES MEDIOS QUE OFRECE PHOTOSHOP PARA LA EDICIÓN DIGITAL DE LA IMAGEN A LA HORA DE CREAR COMPOSICIONES CON UN ACABADO PROFESIONAL, ORGANIZAR EL ESPACIO DE TRABAJO PARA OPTIMIZAR TANTO EL TIEMPO DE REALIZACIÓN COMO EL ÁREA DE TRABAJO Y TENER ACCESO A LAS HERRAMIENTAS MÁS UTILIZADAS EN CADA MOMENTO, ASIMILAR EL MANEJO DE LAS DIFERENTES HERRAMIENTAS OFRECIDAS POR PHOTOSHOP PARA LA REALIZACIÓN DE COLLAGES, FOTOMONTAJES, DISEÑOS DIGITALES, RETOQUE DE FOTOGRAFÍAS., EXPRESAR LA CREATIVIDAD MEDIANTE LA UTILIZACIÓN DE LAS DIFERENTES HERRAMIENTAS DE TRABAJO Y COMANDOS PARA LLEVAR A CABO PROYECTOS PROFESIONALES DE DISEÑO, POSIBILITAR LA PUBLICACIÓN DE TRABAJOS YA SEA EN MEDIOS DIGITALES O IMPRESOS,

## **DIRIGIDO A**

### **COMPETENCIAS**

### **CONTENIDO**

Tema 1:Introducción a Photoshop CS6

- 1.1. Photoshop CS6: Novedades
- 1.2. Primeros pasos
- 1.2.1. La interfaz de usuario y espacio de trabajo
- 1.2.2. Barra de Menús general
- 1.2.3. Panel o Barra de Herramientas
- 1.2.4. Barra de opciones
- 1.2.5. Panel navegador y panel de información
- 1.3. Atajos de teclado y menús
- 1.3.1. Atajos de teclado
- 1.3.2. Personalización de Menús
- 1.4. Menús y Paneles Contextuales
- 1.5. Panel Historia
- 1.6. Gestor de ajustes preestablecidos
- 1.7. Menú Ayuda

Tema 2:Creación de un nuevo documento

- 2.1. Configuración de un nuevo documento
- 2.2. Preferencias de Photoshop
- 2.2.1. Preferencias Generales
- 2.2.2. Preferencias de Interfaz
- 2.2.3. Preferencias de Administración de archivo
- 2.2.4. Preferencias de Rendimiento
- 2.2.5. Preferencias de cursores
- 2.2.6. Preferencias de Transparencia y Gama
- 2.2.7. Preferencias de Unidades y Reglas
- 2.2.8. Preferencias de Guías. Cuadrículas y Sectores
- 2.2.9. Preferencias de Plugins
- 2.2.10.Preferencias de Texto
- 2.2.11.Preferencias de 3D
- 2.3. Reglas y cuadrícula
- 2.3.1. La cuadrícula
- 2.3.2. Las reglas
- 2.4. Guías y guías inteligentes
- 2.4.1. Guías
- 2.5. La barra de estado y sus opciones
- 2.6. Guardar Documentos
- 2.7. Ajustar imágenes para monitor e impresora
- 2.7.1. Resolución del monitor
- 2.7.2. Imagen para impresora
- 2.8. Adobe Bridge

Tema 3:Características de la imagen

- 3.1. Resolución. tamaño y profundidad de bits
- 3.1.1. Resolución y tamaño de la imagen
- 3.1.2. Profundidad de bits
- 3.2. Herramientas de Medición. Menú Análisis
- 3.2.1. Herramienta Regla
- 3.2.2. Herramienta Recuento
- 3.3. Formatos de Archivo
- 3.4. Histograma

Tema 4:Manipulación de la imagen

4.1. Tamaño del lienzo y de la imagen

- 4.1.1. Tamaño del lienzo
- 4.1.2. Modificar el tamaño de la imagen en píxeles
- 4.2. Duplicación de imágenes
- 4.3. Transformación de Imágenes
- 4.3.1. Escalar y rotar
- 4.3.2. Sesgar. distorsionar y deformar

Tema 5:Herramientas de selección

- 5.1. Tipos de Herramientas
- 5.1.1. Herramientas de Selección Geométricas
- 5.1.2. Herramientas de Selección de Lazo
- 5.1.3. Herramienta Varita Mágica
- 5.1.4. Herramienta Selección rápida
- 5.1.5. Selección directa de los píxeles de una capa
- 5.2. Operaciones con herramientas de selección
- 5.2.1. Sumar Selecciones
- 5.2.2. Restar Selecciones
- 5.2.3. Intersección de selecciones
- 5.3. Menú de Selección: Opciones
- 5.3.1. Seleccionar Todo
- 5.3.2. Deseleccionar y volver a seleccionar
- 5.3.3. Invertir
- 5.3.4. Otras opciones
- 5.4. Perfeccionar Bordes

Tema 6: Herramientas de pintura

- 6.1. Introducción
- 6.2. Pincel
- 6.2.1. Forma de la punta del pincel
- 6.2.2. Dinámica de forma
- 6.2.3. Dispersión de Pincel
- 6.2.4. Textura de pincel
- 6.2.5. Pincel Doble
- 6.2.6. Dinámica de Color
- 6.2.7. Transferencia de pincel
- 6.2.8. Pose del Pincel
- 6.2.9. Otras opciones de pincel
- 6.3. Cuentagotas
- 6.4. Lápiz
- 6.5. Sustitución de color
- 6.6. Pincel de Historia
- 6.7. Pincel Histórico
- 6.8. Bote de Pintura
- 6.9. Degradado

Tema 7:Gestión de selecciones

- 7.1. Introducción
- 7.2. Eliminar Halos
- 7.3. Máscaras
- 7.3.1. Crear Máscaras
- 7.3.2. Crear selecciones a partir de Canales Alfa
- 7.4. Máscara Rápida
- Tema 8:Las capas
- 8.1. Introducción
- 8.2. Cómo crear capas
- 8.3. Tipos de Capas
- 8.3.1. Capa de Píxeles o Capa de Imagen
- 8.3.2. Capa de tipo o Capa de Texto
- 8.3.3. Capa de Ajuste
- 8.3.4. Capa de Relleno
- 8.3.5. Capa de Forma
- 8.3.6. Objetos Inteligentes
- 8.4. Trabajo con Capas
- 8.4.1. Panel de capas
- 8.5. Orden de Apilamiento
- 8.5.1. Selección
- 8.5.2. Orden de las capas
- 8.6. Organizar Capas
- 8.6.1. Reordenar Capas
- 8.6.2. Grupos de Capas
- 8.7. Duplicar Capas
- 8.7.1. Crear capas a partir de una selección
- 8.8. Combinar Capas
- 8.8.1. Enlazar. alinear y distribuir capas
- 8.9. Bloquear Capas
- 8.10. Opciones de Fusión general de capas
- 8.11. Otras opciones con capas
- 8.11.1.Grupos de recorte
- 8.11.2.Máscara de capa
- 8.11.3.Máscara Vectorial
- 8.11.4.Efectos y estilos de capa
- 8.11.5.Operaciones de fusión de capas y canales
- 8.11.6.Composición de capa

Tema 9:Herramientas de texto

- 9.1. Introducción
- 9.2. Introducir Texto o Cuadro de texto
- 9.3. Texto horizontal y vertical
- 9.4. Máscara de texto Horizontal y Vertical
- 9.5. Ventana de carácter y párrafo

9.6. Revisar Ortografía

9.7. Deformar Texto

Tema 10:Filtros